## **TV Software Upgrade Guide**

## **Notice**

- When you look for TV software on web, use full model name like \*\*LB\*\*\*\*-UA. ex) 47LB\*\*\*\*-UA : Full model name includes the suffix "-UA".
- Do not unplug TV power cord while upgrading software.

## **01 Check full model name of your TV (Select one)** a. Check a label on TV (Side or Rear).**C**LG 55LA8600 LG Twin Towers, 20, Yoido-Dong,<br>Youngdungpo-Gu, Seoul, 150-721, MODEL NO.: 55LA8600-TA DANGER! HIGH VOLTAGE INSIDE! ER: AC 100 - 240 V - 50/60 Hz XX A OVIDE ADEQUATE VENTILATION,<br>VER MUST BE AT LEAST 100mm FROM A W<br>RTAINING. DO NOT OBSTRUCT VENTILAT <u> Timber and the second second</u> TS IN BASE OR BACK OF T.V. SET vaar! HOË KRAGSPANNING BINNE JANUARY 2013 ⊠ 31PPL00S (37 / 48)

- b. Check Menu (Non-Smart TV model)
	- Press [MENU] key on remote
	- Press **Company** (Red) "Customer Support" key on remote
	- Select "Produce/Service Info."
	- Check "Model/Type"

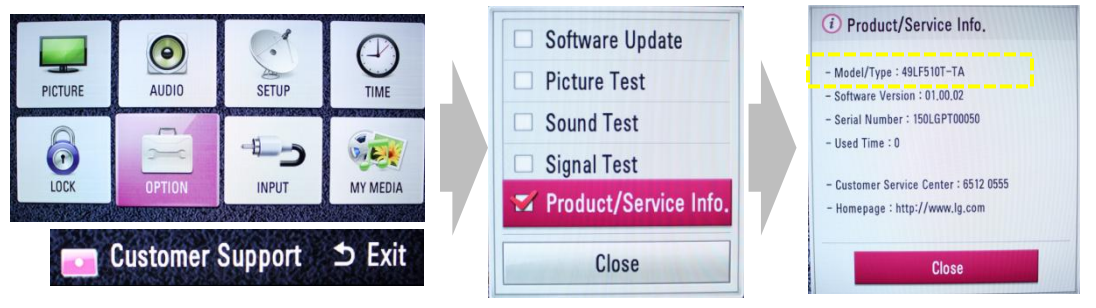

- c. Check SETUP (Smart TV model)
	- Press [Home] key on remote
	- Select "SETUP"
	- Move to "SUPPORT"
	- Select "Product/Service info."
	- Check "Model/Type"

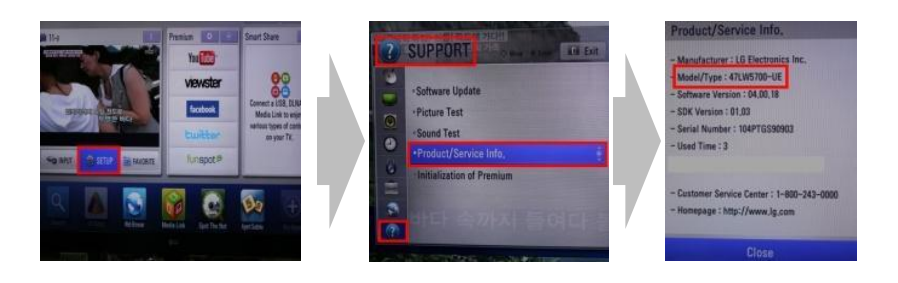

## **02 Download software**

- a. Select your country on [www.lg.com](http://www.lg.com/)
- b. Click "Support"
- c. Fill your model name in search bar (ex. 47LB6700)
- d. Click "Continue"
- e. Select model name

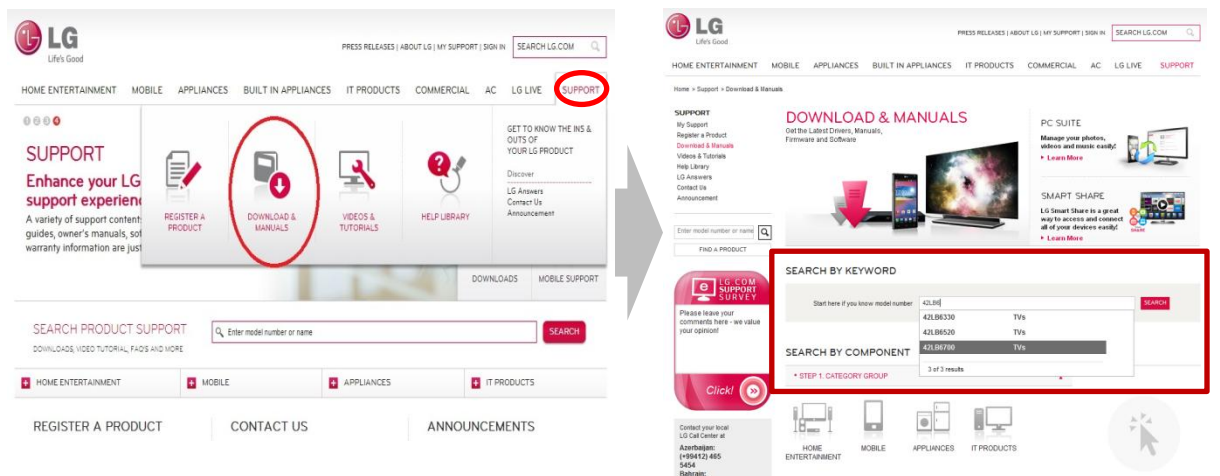

- f. Click "Software"
- g. Click "Software File(Version 00.00.00)"
- **h. Check the full model name of your TV is in [Applicable model list]**

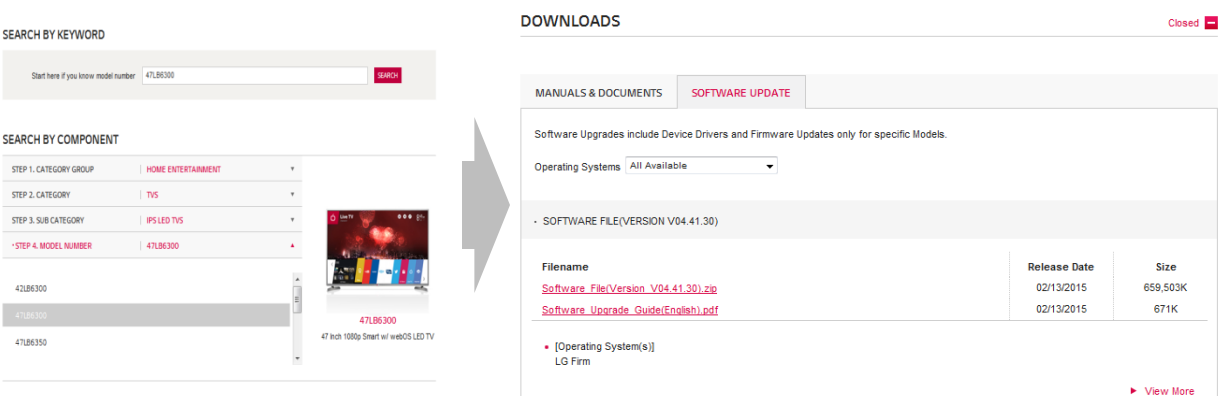

- i. Click "Download this File" to save in your PC.
- j. Unzip the file.
- k. Insert USB memory drive into USB port on PC.

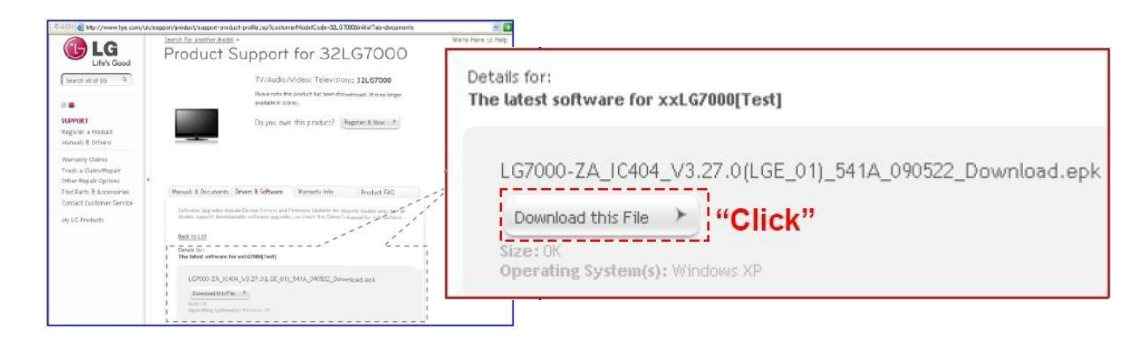

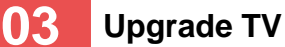

TV Software Upgrade

TV Software Upgrade Upgrading COMPLETED

 $30%$ 

100%

The TV will restart automatically in 5 seconds.

Upgrading...

**Contract Contract** Do not plug off!

- a. Make a folder in USB Memory device. **Folder name must be "LG\_DTV".**
- b. Save the software in "LG\_DTV" folder
- c. Insert USB memory drive into USB port on TV

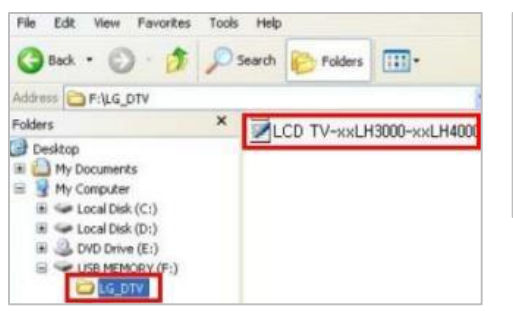

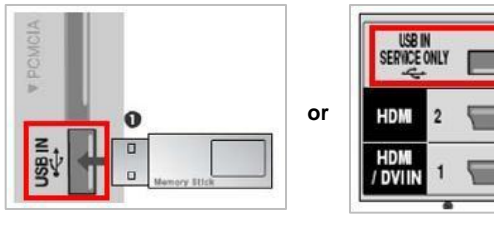

- d. Select "Start" if "TV Software Upgrade" Pop-up appears.
- e. TV upgrade will start and restart automatically after completed

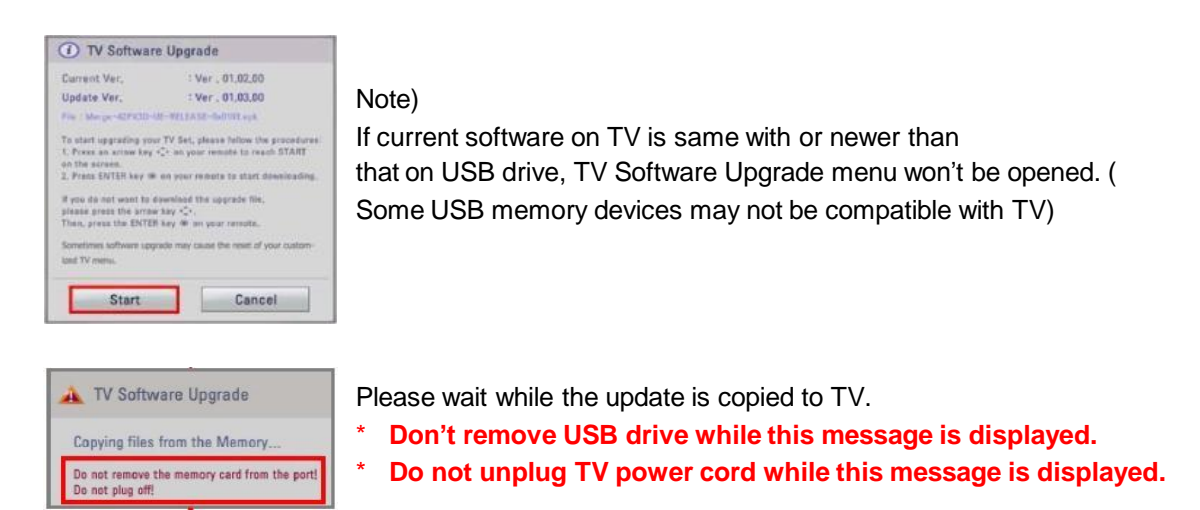

Software upgrade is on progress.

\* **Do not unplug TV power cord while this message is displayed.**

After the upgrade is completed, this message is displayed. TV will restart automatically in 5 sec., then TV is ready to use.